# Внешняя

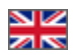

- [Создание](#page-0-0)
	- [Общие настройки](#page-1-0)
		- [Отображение трек-номера для покупателей](#page-2-0)
		- [Расчет стоимости](#page-2-1)
		- [Провайдер товаров](#page-3-0)
- [Редактирование](#page-5-0)
- [Удаление](#page-7-0)
- [Формулы \(для продвинутых пользователей\)](#page-8-0)
	- [Нулевая доставка](#page-10-0)

Подраздел предназначен для настройки внешней доставки: от склада Логиста в Китае до конечного покупателя.

### Расположение в админке: Конфигурация › Доставка › Внешняя

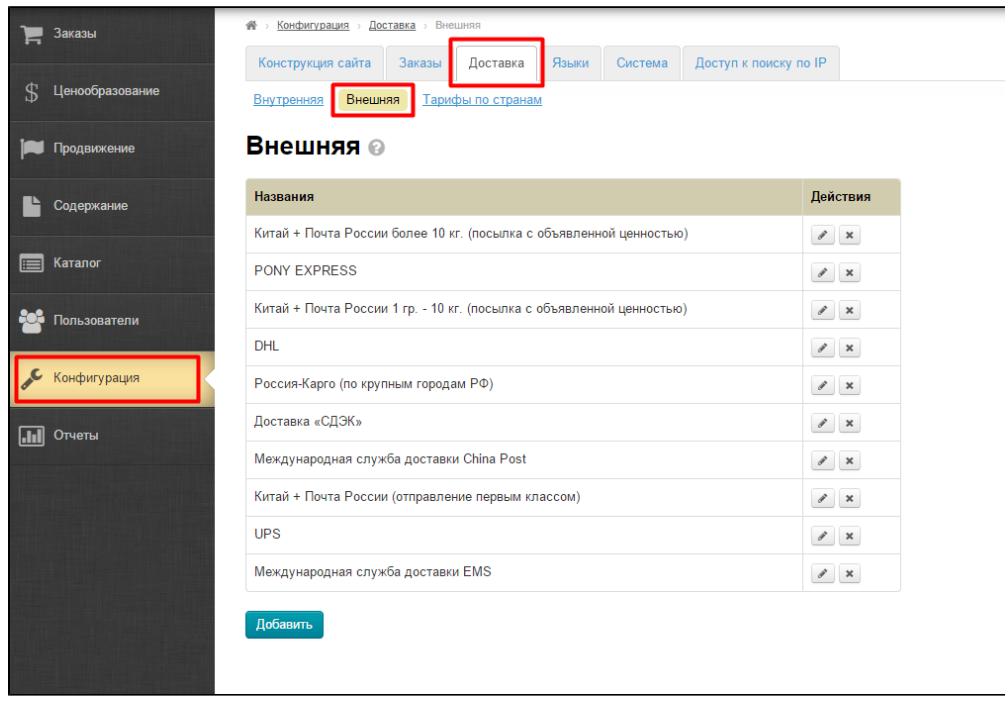

Все добавленные ранее способы доставки отображаются в общем списке на сайте и в админке и доступны покупателя для выбора при оформлении заказа.

## <span id="page-0-0"></span>Создание

Чтобы добавить новый способ доставки, кликаем кнопку «Добавить», расположенную под списком доставок.

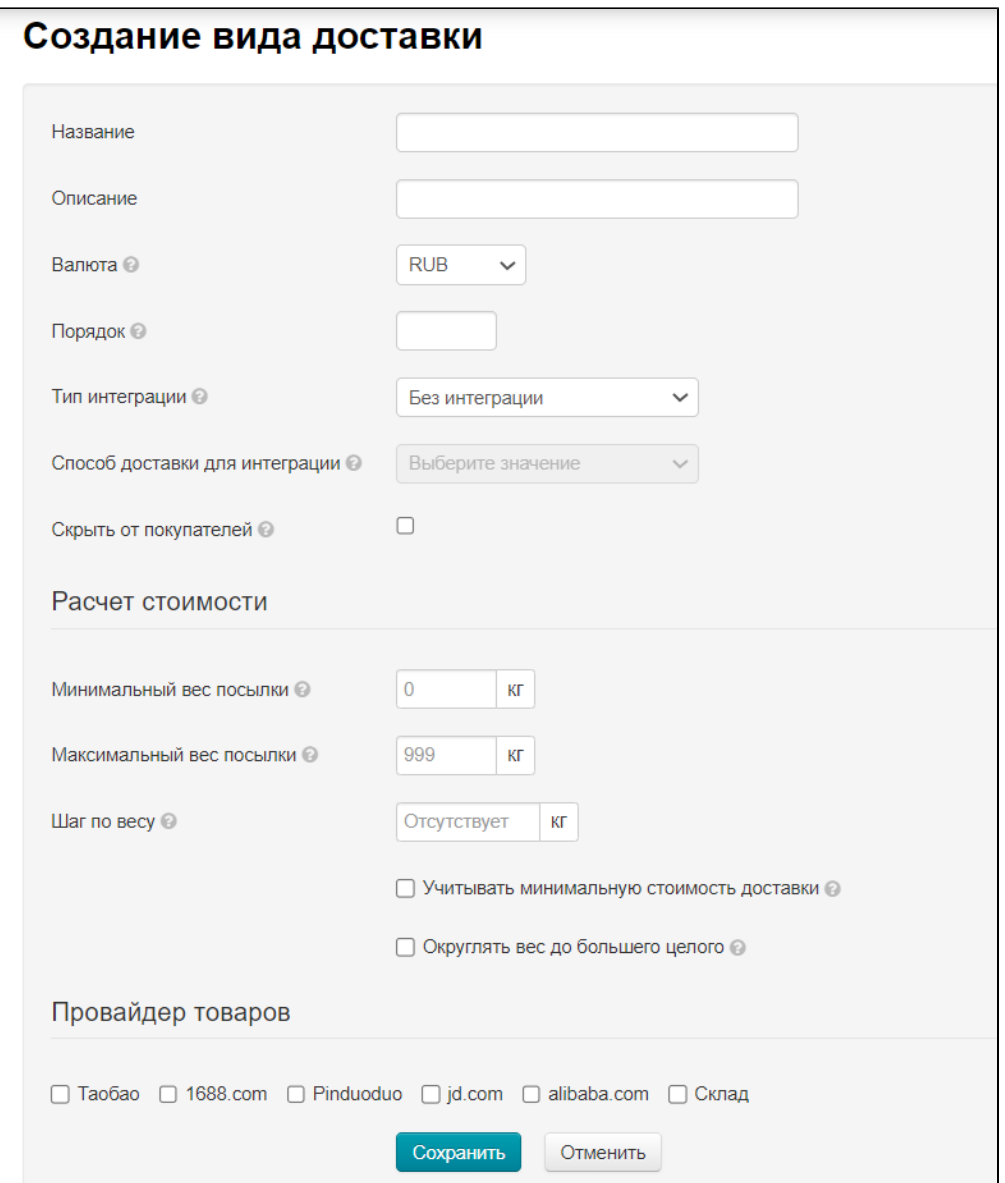

В открывшейся форме необходимо заполнить все представленные поля.

## <span id="page-1-0"></span>Общие настройки

- 1. Название — название будет выводиться в списке доставок в админке и на сайте.
- 2. **Описание** — кратко указываем особенности и ограничения доставки.
- 3. Валюта валюта, в которой будет рассчитываться данная доставка.
- 4. Порядок порядковый номер доставки в списке.
- 5. **Тип интеграции** — если у вас подключена система для интеграции, выберете её из выпадающего списка.
- 6. **Скрыть от покупателей** — По аналогии с тарифами доставки, теперь можно скрыть и сам способ внешней доставки.

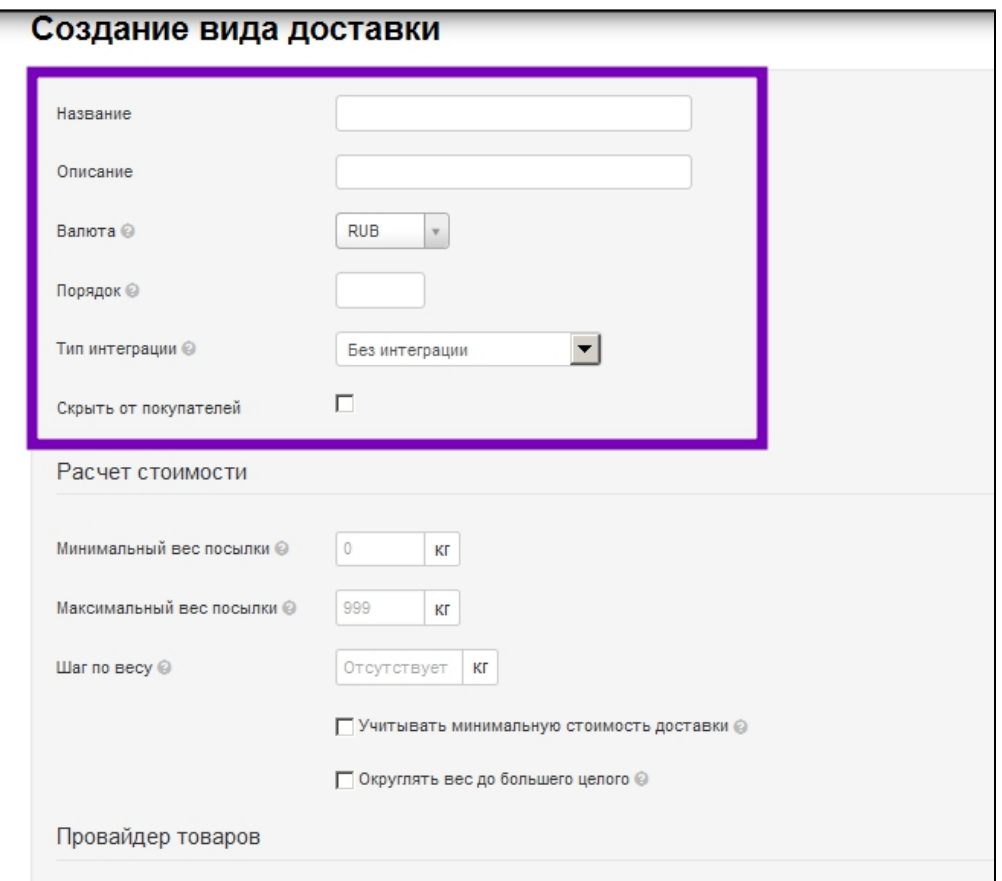

## <span id="page-2-0"></span>Отображение трек-номера для покупателей

Если способ доставки имеет интеграцию со службой доставки, то при клике на трек-номер будет открыта таблица с информацией о местонахождении посылки. Если интеграции с логистами нет, то будет открыт внешний сайт, на котором можно отследить информацию по текущему трек-номеру.

### <span id="page-2-1"></span>Расчет стоимости

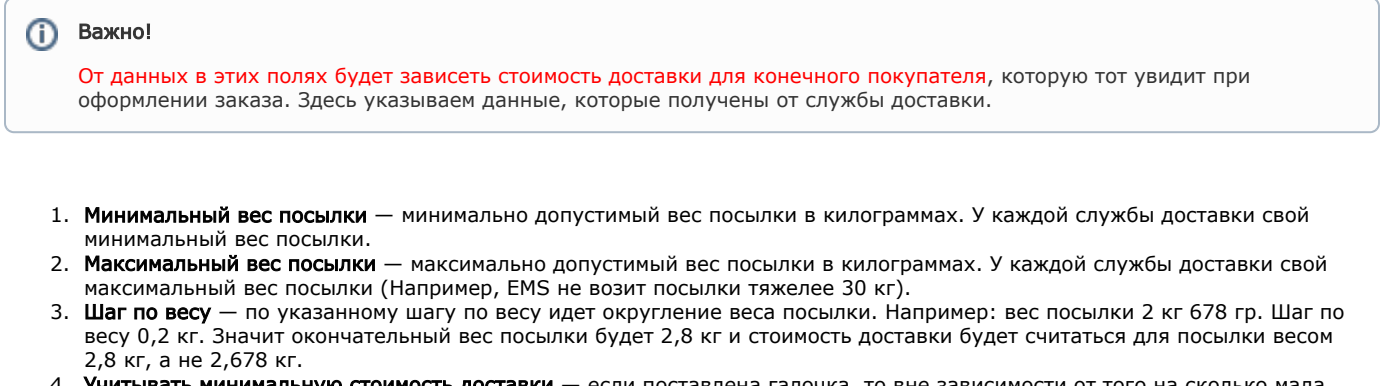

- 4. Учитывать минимальную стоимость доставки если поставлена галочка, то вне зависимости от того на сколько мала посылка, стоимость доставки будет высчитан по минимальному весу, указанному выше.
- 5. **Округлять вес до большего целого** если поставлена галочка, то вес будет округлен до целых килограммов. Например: вес посылки 2,678 кг, в итоге вес посылки будет 2,8 кг (при условии: шаг по весу 0,2 кг). Работает только в том случае, если указан Шаг по весу.

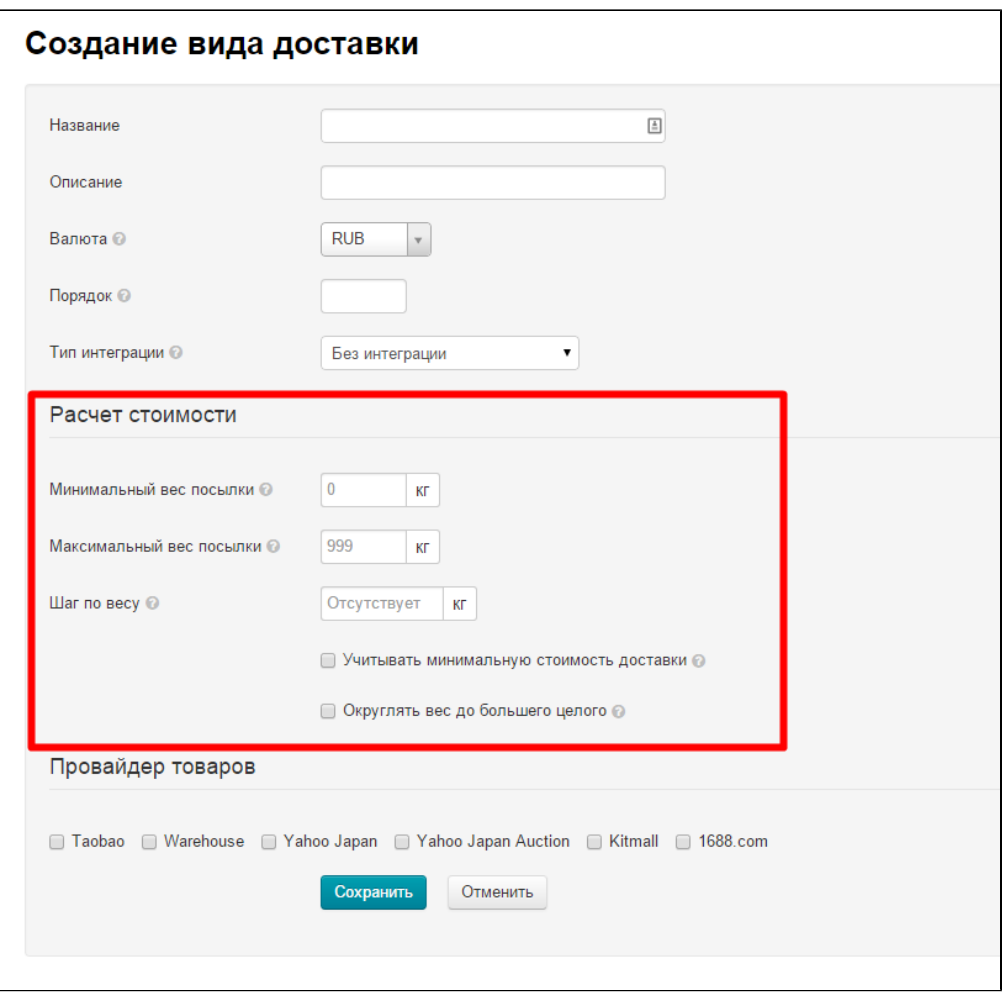

## <span id="page-3-0"></span>Провайдер товаров

Каждому виду доставки соответствует определенный товарный провайдер. Чтобы указать к какому товарному провайдеру относится создаваемая Вами доставка, поставьте галочку слева от названия провайдера.

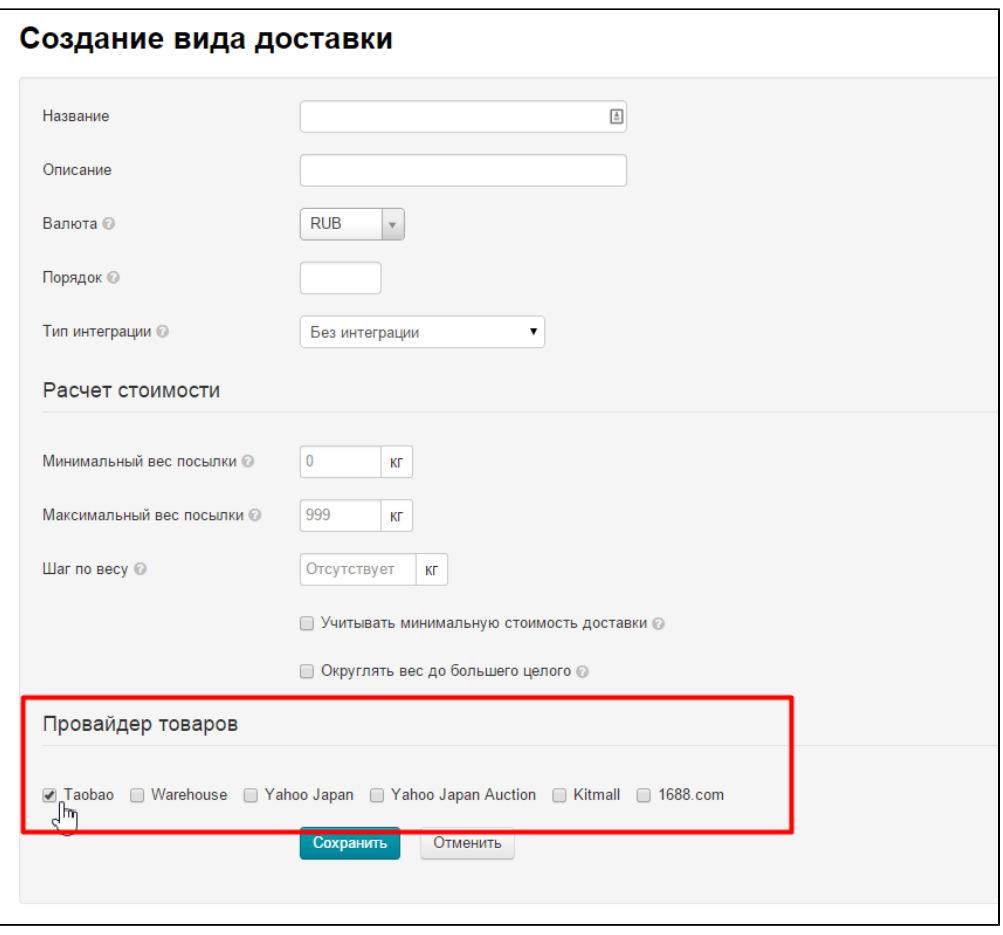

Когда все поля заполнены, нажимаем кнопку «Сохранить» в конце формы и новый способ доставки теперь отображается в списке доставок в админке и на сайте при оформлении заказа.

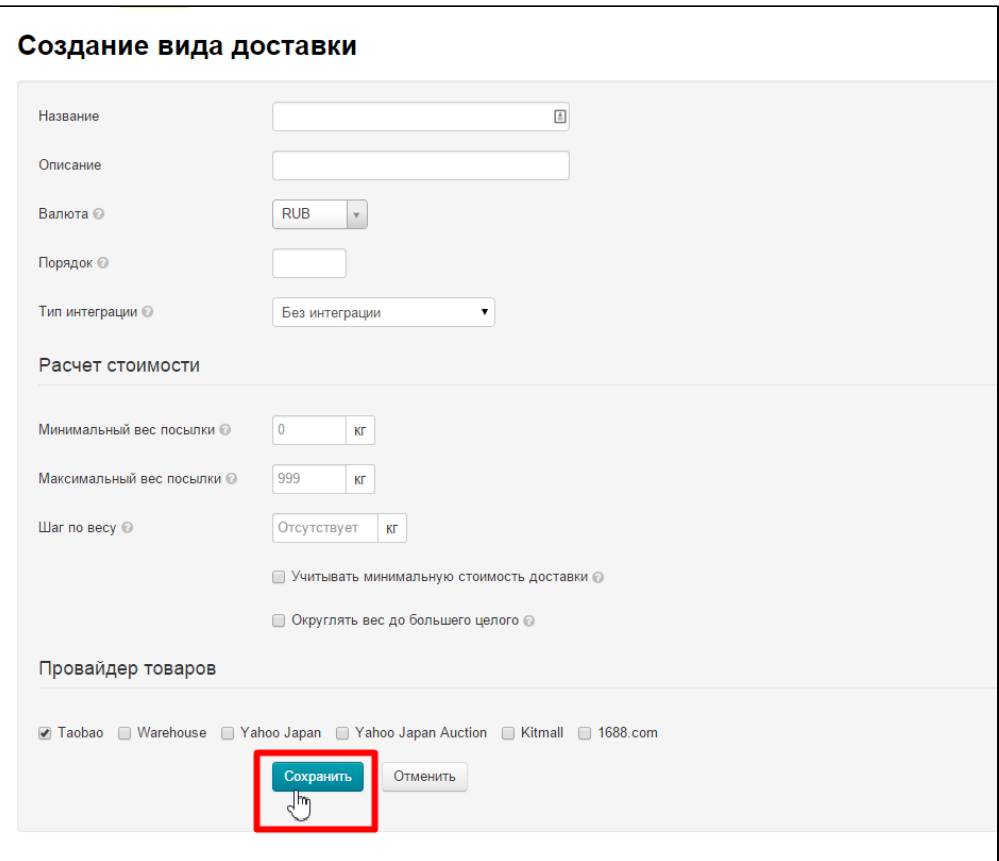

# <span id="page-5-0"></span>Редактирование

Уже созданные способы доставки можно отредактировать. Для этого кликаем по иконке «Редактировать» напротив названия доставки:

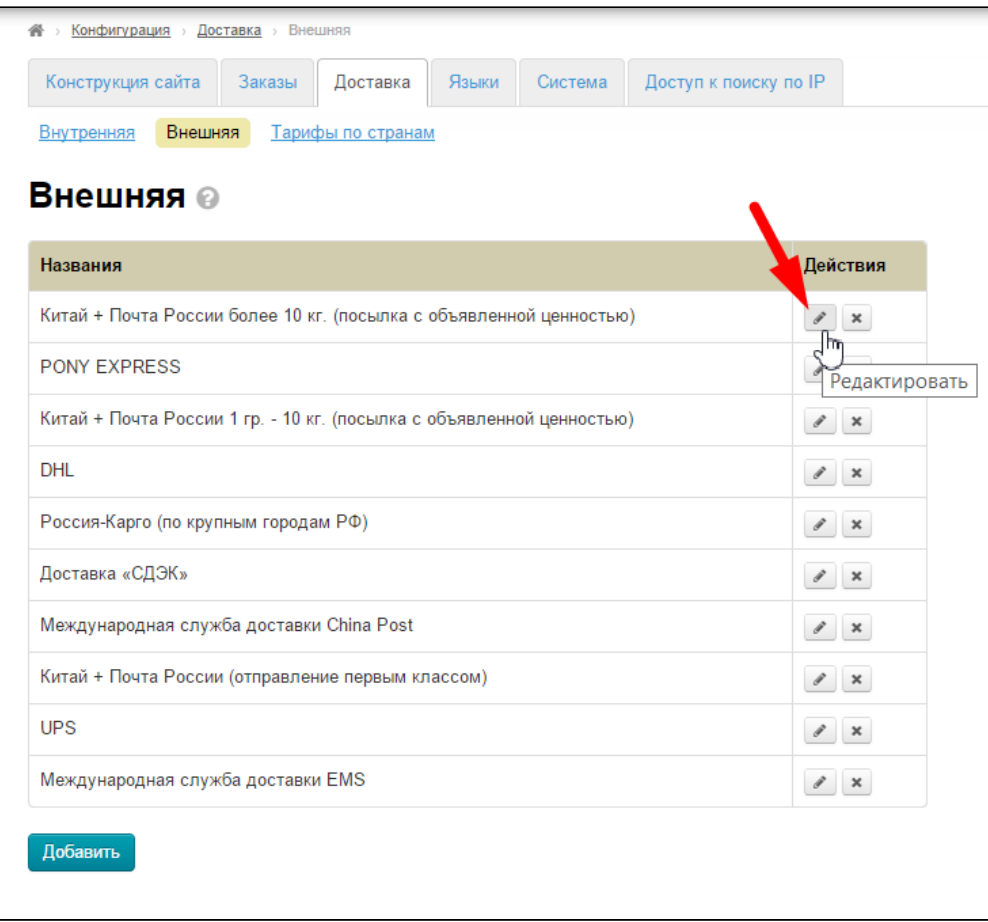

Открывается такая же форма, как при добавлении. Вносим необходимые изменения и сохраняем нажатием на кнопку «Сохранить» в конце формы.

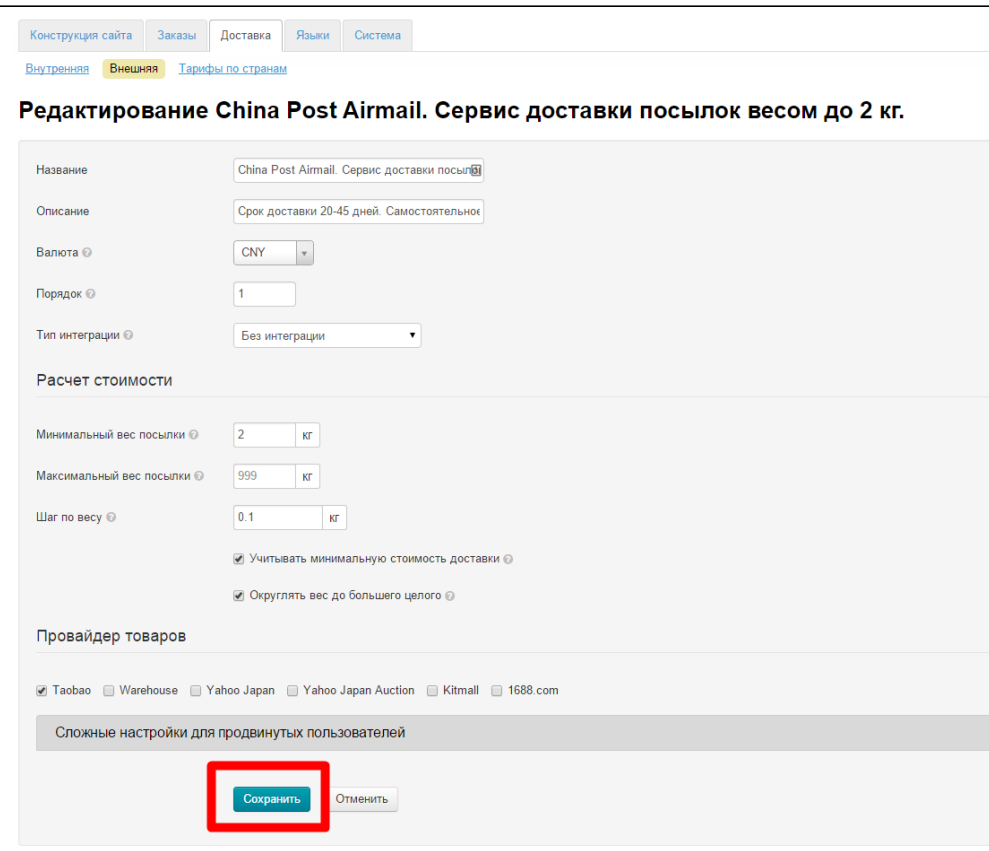

## <span id="page-7-0"></span>Удаление

Уже созданные способы доставки можно удалить. Для этого кликаем по иконке «Удалить» напротив названия доставки:

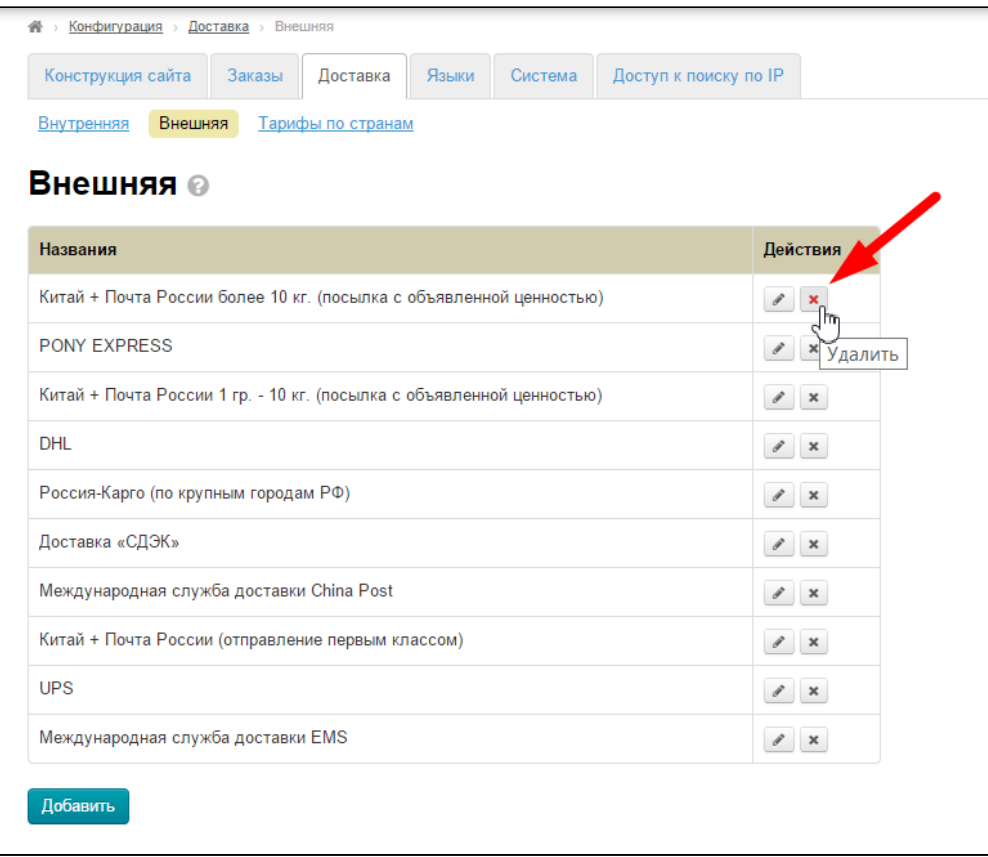

После клика на иконку «Удалить» необходимо подтверждение выбора: действительно ли мы ходим удалить способ доставки:

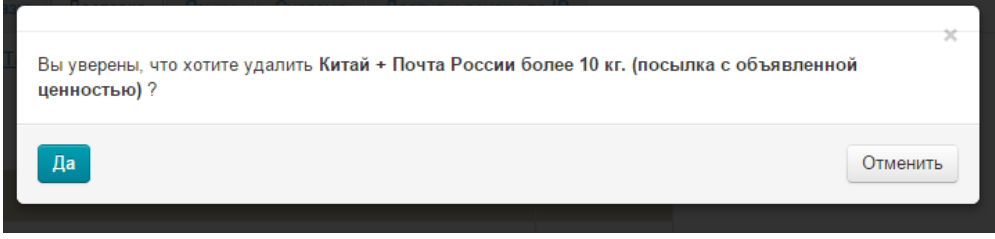

Если удаление необходимо, кликаем по кнопке «Да».

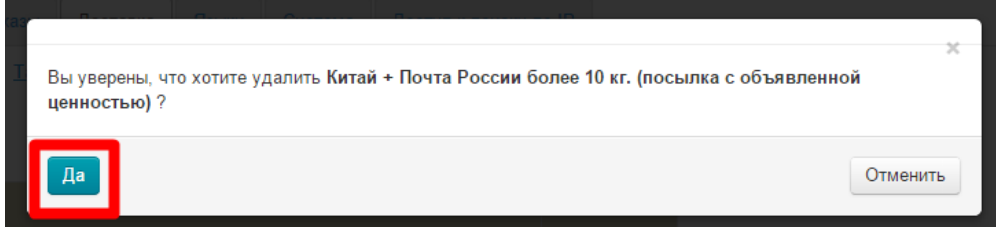

Если удаление не нужно, можно закрыть окошко или нажать кнопку «Отменить».

<span id="page-8-0"></span>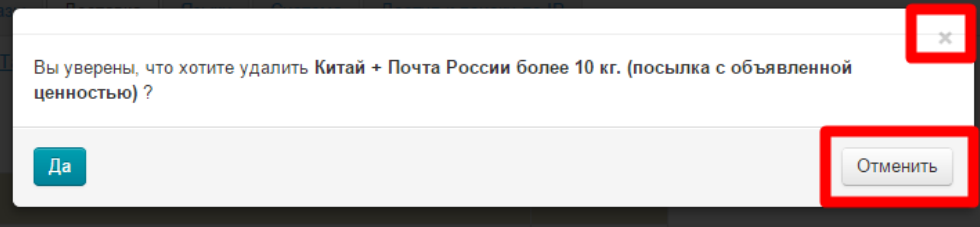

# Формулы (для продвинутых пользователей)

Если Вам необходимо вручную прописать формулу для службы доставки, сначала создайте и сохраните новую доставку (см. [«Соз](http://docs.otcommerce.com/pages/viewpage.action?pageId=16910195#id--) [дание](http://docs.otcommerce.com/pages/viewpage.action?pageId=16910195#id--)»).

#### Затем, зайдите в редактирование доставки:

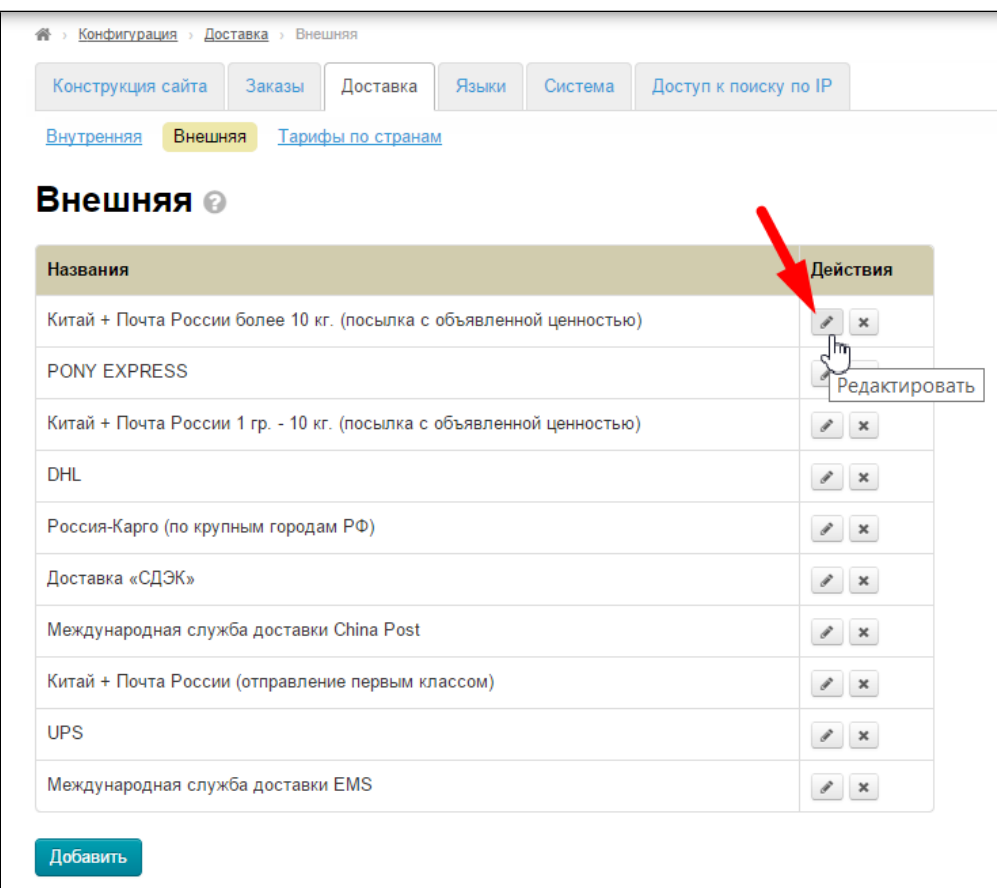

И откройте дополнительные настройки над кнопкой «Сохранить»:

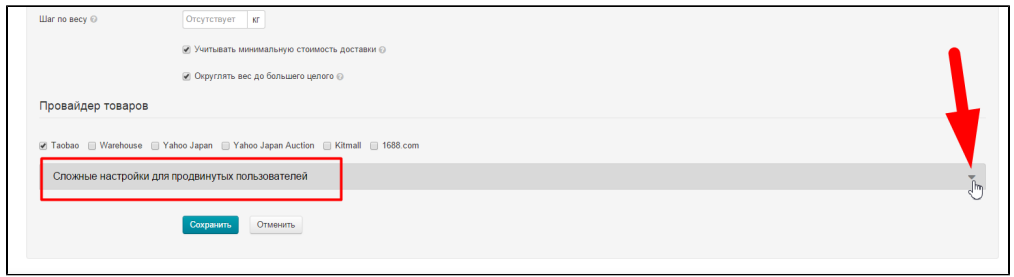

Введите формулу в окошко и поставьте галочку «Сохранить введенную формулу»

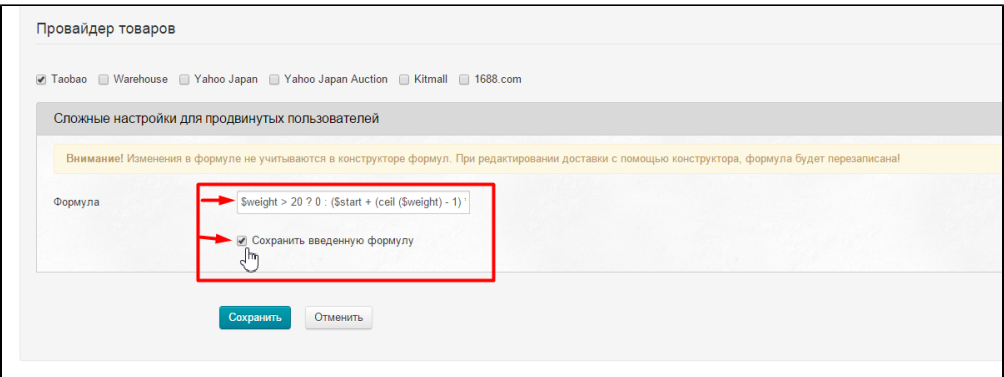

После этого, нажмите кнопку «Сохранить, чтобы изменения вступили в силу.

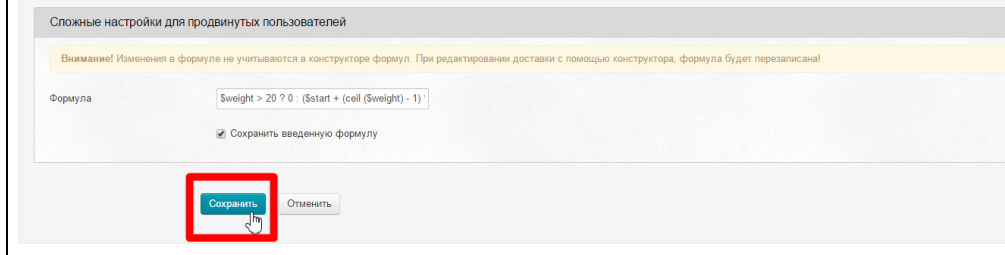

### <span id="page-10-0"></span>Нулевая доставка

 Нулевая доставка используется в случае , если покупатель должен оплачивать заказ в два этапа . Первый этап только за товар, второй этап за саму доставку, которая расчитывается на основании фактического веса и указывается в [Инвойсе](https://docs.otcommerce.com/pages/viewpage.action?pageId=16910114#id-%D0%9F%D0%BE%D1%81%D1%8B%D0%BB%D0%BA%D0%B8-%D0%A1%D1%82%D0%BE%D0%B8%D0%BC%D0%BE%D1%81%D1%82%D1%8C%D0%B4%D0%BE%D1%81%D1%82%D0%B0%D0%B2%D0%BA%D0%B8%D0%BF%D0%BE%D1%81%D1%8B%D0%BB%D0%BA%D0%B8%D0%B4%D0%BE%D0%BF%D0%BE%D0%BB%D1%83%D1%87%D0%B0%D1%82%D0%B5%D0%BB%D1%8F) при формировании посылки в Админ-Заказ . Тогда общая сумма заказа пересчитывается автоматически , и уведомляет покупателя о необходимости сделать дополнительную оплату заказа за доставку .

 Таким образом необходимо, чтобы доставка была доступна для выбора покупателем, но показывала нулевую стоимость, то в поле формулы запишите "free" (именно с кавычками). И в ["Тарифы по странам"](https://docs.otcommerce.com/pages/viewpage.action?pageId=16910197) обязательно указать стоимость доставки 0

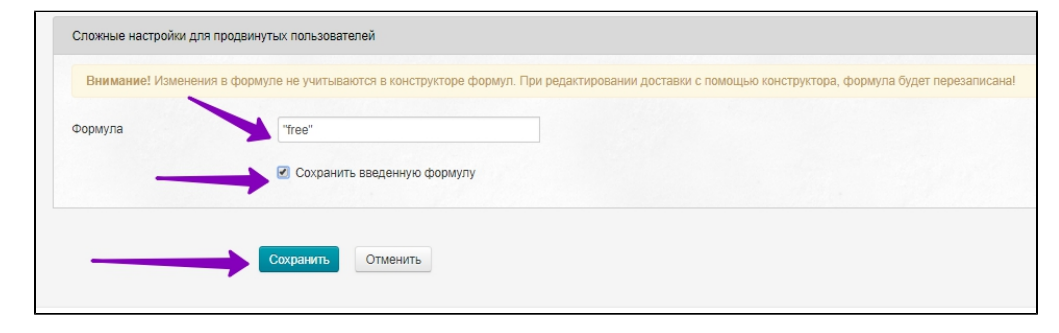